# Attacks

Part I Hacking in C 2020 Thom Wiggers

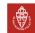

# Recap of last week

Programs are partitioned into different segments

- The code segment .text for program code
- .data and .bss for global and static variables
- These segments are usually found at the low addresses.

# Recap of last week (Stack)

#### Stack stores local function variables

- Starts at high addresses, grows towards lower addresses
- Typically addresses start with 0x7ff on 64-bit Linux.
- Contains return addresses, function arguments, frame pointer
- Stack is automatically managed (via stack pointer), data is gone
  when function returns
- Stack overflow: exceed the maximum stack size (often via recursion)

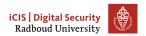

# Recap of last week (Heap)

Heap for persistent or large data

- char \*x = malloc(sizeof(char));
- Resize with realloc()
- Always, always check if the returned pointer is NULL!
- Return used memory with free()
- Programmer manages heap memory

# Recap of last week (Heap)

## Heap for persistent or large data

- char \*x = malloc(sizeof(char));
- Resize with realloc()
- Always, always check if the returned pointer is NULL!
- Return used memory with free()
- Programmer manages screws up heap memory
  - Double free()
  - Use-after-free()
  - Memory leaks
  - Pointers that point to free()d memory
  - ...

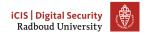

# Recap of last week (Heap)

## Heap for persistent or large data

- char \*x = malloc(sizeof(char));
- Resize with realloc()
- Always, always check if the returned pointer is NULL!
- Return used memory with free()
- Programmer manages screws up heap memory
  - Double free()
  - Use-after-free()
  - Memory leaks
  - Pointers that point to free()d memory
  - ...
- Use calloc() to non-lazily allocate zeroed memory.

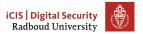

Remember that a program is often used with arguments:
 ./prog bla -foo ...

- Remember that a program is often used with arguments:
   ./prog bla -foo ...
- These are passed to the main function of your C program.
   int main(int argc, char\* argv[]){

- Remember that a program is often used with arguments: ./prog bla -foo ...
- These are passed to the main function of your C program.
   int main(int argc, char\* argv[]){
- argc contains the number of arguments

- Remember that a program is often used with arguments:
   ./prog bla -foo ...
- These are passed to the main function of your C program.
   int main(int argc, char\* argv[]){
- argc contains the number of arguments
- argv is an array of character pointers (equivalent type: char\*\*)

- Remember that a program is often used with arguments:
   ./prog bla -foo ...
- These are passed to the main function of your C program.
   int main(int argc, char\* argv[]){
- argc contains the number of arguments
- argv is an array of character pointers (equivalent type: char\*\*)
- argv[0] is the name of the program

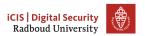

- Remember that a program is often used with arguments:
   ./prog bla -foo ...
- These are passed to the main function of your C program.
   int main(int argc, char\* argv[]){
- argc contains the number of arguments
- argv is an array of character pointers (equivalent type: char\*\*)
- 5 Told 1 Told 1
- argv[0] is the name of the program
  - Thus, argc will be at least 1!

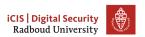

- Remember that a program is often used with arguments:
   ./prog bla -foo ...
- These are passed to the main function of your C program.
   int main(int argc, char\* argv[]){
- argc contains the number of arguments
- argv is an array of character pointers (equivalent type: char\*\*)
- argv[0] is the name of the program
  - Thus, argc will be at least 1!
- First command line argument will be argv[1].

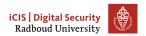

- Remember that a program is often used with arguments:
   ./prog bla -foo ...
- These are passed to the main function of your C program.

```
int main(int argc, char* argv[]){
```

- argc contains the number of arguments
- argv is an array of character pointers (equivalent type: char\*\*)
- argv[0] is the name of the program
  - Thus, argc will be at least 1!
- First command line argument will be argv[1].
- Second command line argument will be argv[2].

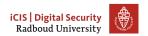

- Remember that a program is often used with arguments:
   ./prog bla -foo ...
- These are passed to the main function of your C program.
   int main(int argc, char\* argv[]){
- argc contains the number of arguments
- argv is an array of character pointers (equivalent type: char\*\*)
- argv[0] is the name of the program
  - Thus, argc will be at least 1!
- First command line argument will be argv[1].
- Second command line argument will be argv[2].
- ...

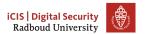

#### Overview

Everything is in memory

Breaking stuff with printf

Buffer overflows

Heartbleed

Ping

Why?

Why does it work Why do we care

Inserting our own code

Homework

This week

Last week's homework

#### Table of Contents

## Everything is in memory

Breaking stuff with printf

Buffer overflow Heartbleed

Why?

Why does it work
Why do we care

Inserting our own code

Homework

This week

Last week's homework

#### Von Neumann Architecture

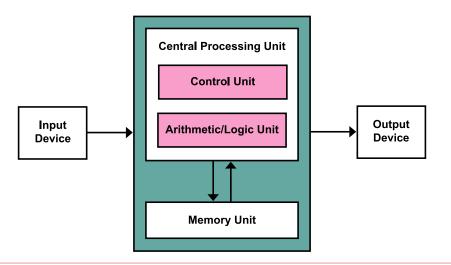

Figure: Von Neumann Architecture

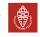

# Everything is data

- The Von Neumann architecture doesn't treat programs any different from program data!
- This means that the memory unit is shared between the code of the program and whatever the program does in memory.
- Control data such as return addresses are stored in between your program data.
- The memory bookkeeping is not just about the data of your program, but also the program itself.

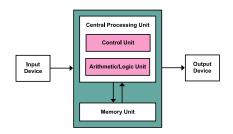

Figure: Von Neumann Architecture

(Kapooht on Wikimedia Commons, CC BY-SA 3.0)

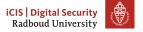

## Programs are data

So we now know that programs are controlled by what is in the same memory as the variables that we are reading and writing. . .

## Programs are data

So we now know that programs are controlled by what is in the same memory as the variables that we are reading and writing. . . And C does not check if what we are doing to the memory makes sense. . .

# Programs are data

So we now know that programs are controlled by what is in the same memory as the variables that we are reading and writing. . . And C does not check if what we are doing to the memory makes sense. . .

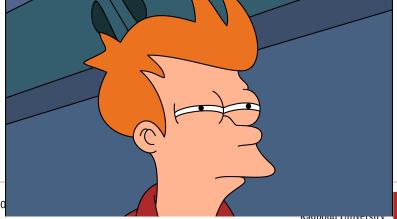

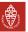

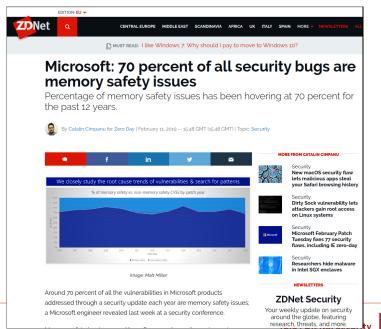

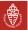

Radboud Universit

• Read data from memory that we shouldn't be able to see

- Read data from memory that we shouldn't be able to see
- Getting a program to call functions it shouldn't.

- Read data from memory that we shouldn't be able to see
- Getting a program to call functions it shouldn't.
- Inject our own code into a program

- Read data from memory that we shouldn't be able to see
- Getting a program to call functions it shouldn't.
- Inject our own code into a program
- Hack into a remote machine

#### Table of Contents

Everything is in memory

## Breaking stuff with printf

Buffer overflows Heartbleed Ping

Why?

Why does it work Why do we care

Inserting our own code

Homework

This week

Last week's homework

## Recall: printf

## If the attacker controls format, they can do a lot of nasty things.

#### Remember:

| %d                 | Print int as decimal                                            |
|--------------------|-----------------------------------------------------------------|
| %u                 | Print unsigned int as decimal                                   |
| %x                 | Print int as hexadecimal                                        |
| %ld                | Print long int as decimal                                       |
| % <mark>h</mark> u | Print short int as unsigned decimal                             |
| %p                 | Print variable as pointer (void*)                               |
| %s                 | Print string from char* (ie. characters until we run into NULL) |
| %ONx               | Print as hexadecimal integer such that it's at least $N$        |
|                    | characters wide. Fill with zeros.                               |
| %N\$x              | Print the Nth argument of printf as hexadecimal intege          |

# Having fun with printf

```
What does the following program do wrongly?
// program.c
int main(int argc, char* argv[]) {
    // should have been printf("%s", argv[1]);
    printf(argv[1]);
}
What happens if we run ./program %x?
It will print the second argument of printf, even if it's not there!
```

- So if we run ./printf %p, we will print the value of the second register that would contain an argument.
- If we print ./printf '%7\$p', we will print the first 8 bytes on the stack.

- So if we run ./printf %p, we will print the value of the second register that would contain an argument.
- If we print ./printf '%7\$p', we will print the first 8 bytes on the stack.
- If we want 8 bytes, zero-padded, without 0x we can use %0161x.

- So if we run ./printf %p, we will print the value of the second register that would contain an argument.
- If we print ./printf '%7\$p', we will print the first 8 bytes on the stack.
- If we want 8 bytes, zero-padded, without 0x we can use %0161x.
- The addresses are randomized each time, because of ASLR!

- So if we run ./printf %p, we will print the value of the second register that would contain an argument.
- If we print ./printf '%7\$p', we will print the first 8 bytes on the stack.
- If we want 8 bytes, zero-padded, without 0x we can use %0161x.
- The addresses are randomized each time, because of ASLR!
  - Turn off ASLR in a shell using setarch -R bash.

# printf is a powerful debugger

```
#include <stdio.h>
void do_print(char* string)
   { printf(string); }

int main(int argc, char** argv) {
   long bla = 0xDEADCODECAFEFOOD;
   do_print(argv[1]);
}
```

# printf is a powerful debugger

```
#include <stdio.h>
void do_print(char* string)
   { printf(string); }

int main(int argc, char** argv) {
   long bla = OxDEADCODECAFEFOOD;
   do_print(argv[1]);
}

./printf "$(perl -e 'print "%p "x14')"
```

```
...

bla = 0x...

return address

frame pointer

(local variables)
...
```

# printf is a powerful debugger

```
#include <stdio.h>
void do_print(char* string)
   { printf(string); }

int main(int argc, char** argv) {
   long bla = OxDEADCODECAFEFOOD;
   do_print(argv[1]);
}
```

```
multiple output of the second of the second output of the second output output of the second
```

# printf is a powerful debugger

```
#include <stdio.h>
void do_print(char* string)
   { printf(string); }

int main(int argc, char** argv) {
   long bla = OxDEADCODECAFEFOOD;
   do_print(argv[1]);
}
```

```
bla = 0x...

return address

frame pointer

(local variables)
...
```

 If we can only read up the stack, this bug would not be as powerful as it is

- If we can only read up the stack, this bug would not be as powerful as it is
- Typically, the string being input is somewhere on the stack

- If we can only read up the stack, this bug would not be as powerful as it is
- Typically, the string being input is somewhere on the stack
  - In the same range as where printf is reading its arguments

- If we can only read up the stack, this bug would not be as powerful as it is
- Typically, the string being input is somewhere on the stack
  - In the same range as where printf is reading its arguments
- Remember the %s format character: it gets the argument, interprets it as a char\*, and reads the string at that address.

- If we can only read up the stack, this bug would not be as powerful as it is
- Typically, the string being input is somewhere on the stack
  - In the same range as where printf is reading its arguments
- Remember the %s format character: it gets the argument, interprets it as a char\*, and reads the string at that address.
- If we put an address in the place where printf will read the argument from, we control where printf reads!

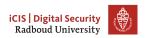

### More on printf

Q: So know we know how to read stuff, but printf only displays things! We can't modify the program if we can only read things!

## More on printf

Q: So know we know how to read stuff, but printf only displays things! We can't modify the program if we can only read things!

"In The number of characters written so far is stored into the integer pointed to by the corresponding argument. That argument shall be an int \*, or variant whose size matches the (optionally) supplied integer length modifier. man 3 printf

## More on printf

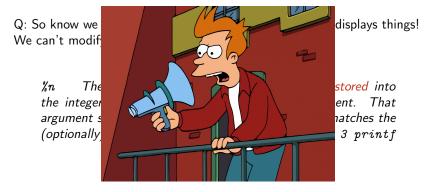

Figure: C standard library designers

• Much like the arbitrary read, we can write data to an arbitrary place in memory.

- Much like the arbitrary read, we can write data to an arbitrary place in memory.
- Again, we need the string being input somewhere up the stack, such that printf can read it.

- Much like the arbitrary read, we can write data to an arbitrary place in memory.
- Again, we need the string being input somewhere up the stack, such that printf can read it.
- Again: %n writes into a int\*

- Much like the arbitrary read, we can write data to an arbitrary place in memory.
- Again, we need the string being input somewhere up the stack, such that printf can read it.
- Again: %n writes into a int\*
- Put an address in the place where printf will read the argument from, and we can control where we write!

- Much like the arbitrary read, we can write data to an arbitrary place in memory.
- Again, we need the string being input somewhere up the stack, such that printf can read it.
- Again: %n writes into a int\*
- Put an address in the place where printf will read the argument from, and we can control where we write!
- %n writes the number of characters written so far

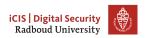

- Much like the arbitrary read, we can write data to an arbitrary place in memory.
- Again, we need the string being input somewhere up the stack, such that printf can read it.
- Again: %n writes into a int\*
- Put an address in the place where printf will read the argument from, and we can control where we write!
- %n writes the number of characters written so far
  - Writing  $\pm 2^{47}$  characters to write a 48-bit (Linux, amd64) address is *impractical* ( $\pm 16$  TiB).

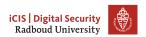

- Much like the arbitrary read, we can write data to an arbitrary place in memory.
- Again, we need the string being input somewhere up the stack, such that printf can read it.
- Again: %n writes into a int\*
- Put an address in the place where printf will read the argument from, and we can control where we write!
- %n writes the number of characters written so far
  - Writing  $\pm 2^{47}$  characters to write a 48-bit (Linux, amd64) address is *impractical* ( $\pm 16$  TiB).
  - Solution: Instead use length modifiers and write in parts: %hn writes 16 bits instead.

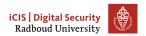

### First format string exploit

```
Exploit for proftpd 1.2.0pre6
From: tymm () COE MISSOURI EDU (Tymm Twillman)
Date: Mon, 20 Sep 1999 14:31:51 -0500
Tested on Linux with standard RedHat 6.0 install (w/glibc 2.0
compatability), proftpd installed with configure/make/make install...
- ftp to host
- login (anonymous or no)
(this should be all on one line, no spaces)
%u%u%u%u%u%u%u%u%653300u%n
(replace the X's with the characters with ascii values 0xdc,0x4f,0x07,0x08
consecutively)
https://seclists.org/bugtrag/1999/Sep/328
```

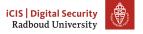

• This old exploit was, in many ways a lot easier to do

- This old exploit was, in many ways a lot easier to do
- Reason: on x86 addresses were 4 bytes exactly

- This old exploit was, in many ways a lot easier to do
- Reason: on x86 addresses were 4 bytes exactly
- On AMD64, a user-space address is 6 bytes

- This old exploit was, in many ways a lot easier to do
- Reason: on x86 addresses were 4 bytes exactly
- On AMD64, a user-space address is 6 bytes
- ...But they're stored in 8 bytes

- This old exploit was, in many ways a lot easier to do
- Reason: on x86 addresses were 4 bytes exactly
- On AMD64, a user-space address is 6 bytes
- ... But they're stored in 8 bytes
- This means that the top two bytes are 0x0000.

- This old exploit was, in many ways a lot easier to do
- Reason: on x86 addresses were 4 bytes exactly
- On AMD64, a user-space address is 6 bytes
- ... But they're stored in 8 bytes
- This means that the top two bytes are 0x0000.
- null bytes terminate strings!

- This old exploit was, in many ways a lot easier to do
- Reason: on x86 addresses were 4 bytes exactly
- On AMD64, a user-space address is 6 bytes
- ...But they're stored in 8 bytes
- This means that the top two bytes are 0x0000.
- null bytes terminate strings!
- Exploits using %n are a bit harder to pull off...

- This old exploit was, in many ways a lot easier to do
- Reason: on x86 addresses were 4 bytes exactly
- On AMD64, a user-space address is 6 bytes
- ...But they're stored in 8 bytes
- This means that the top two bytes are 0x0000.
- null bytes terminate strings!
- Exploits using %n are a bit harder to pull off...
  - Overwriting the return address byte-by-byte means you'll need more than one %n and thus more than one address...

- This old exploit was, in many ways a lot easier to do
- Reason: on x86 addresses were 4 bytes exactly
- On AMD64, a user-space address is 6 bytes
- ...But they're stored in 8 bytes
- This means that the top two bytes are 0x0000.
- null bytes terminate strings!
- Exploits using %n are a bit harder to pull off...
  - Overwriting the return address byte-by-byte means you'll need more than one %n and thus more than one address...
  - If you only need to overwrite a single byte, still easy.

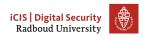

#### Table of Contents

Everything is in memory

Breaking stuff with printf

Buffer overflows Heartbleed Ping

Why?

Why does it work
Why do we care

Inserting our own code

Homework

This week

\_ast\_week's homework

```
>>> my_list = [1, 2, 3]
>>> my_list[42]
Traceback (most recent call last):
  File "<stdin>", line 1, in <module>
IndexError: list index out of range
```

```
>>> my_list = [1, 2, 3]
>>> my_list[42]
Traceback (most recent call last):
  File "<stdin>", line 1, in <module>
IndexError: list index out of range
```

Of course, the overhead of checking this and providing sensible errors to programmers is *much too big*.

```
>>> my_list = [1, 2, 3]
>>> my_list[42]
Traceback (most recent call last):
  File "<stdin>", line 1, in <module>
IndexError: list index out of range
```

Of course, the overhead of checking this and providing sensible errors to programmers is *much too big*.

Remember the last time you spent hours debugging some segmentation error?

```
>>> my_list = [1, 2, 3]
>>> my_list[42]
Traceback (most recent call last):
  File "<stdin>", line 1, in <module>
IndexError: list index out of range
```

Of course, the overhead of checking this and providing sensible errors to programmers is *much too big*.

Remember the last time you spent hours debugging some segmentation error?

If you ever face a decision to choose a programming language, please think about if you really need C(++) or if you can use a safer language such as Rust (good alternative for C), Go (good with concurrency) or Python (if you can take the performance hit).

```
void func() {
    char buf[20];
}
```

```
void func() {
    char buf[20];
}
Any C programmer quickly learns that reading
buf[20] will happily work, but is outside of buf!
```

```
void func() {
    char buf[20];
}
Any C programmer quickly learns that reading
buf[20] will happily work, but is outside of buf!
```

```
void func() {
    char buf[20];
}
Any C programmer quickly learns that reading
buf[20] will happily work, but is outside of buf!
What are we reading when we read buf[20]?
```

#### Buffers on the stack

```
void func() {
    char buf[20];
Any C programmer quickly learns that reading
buf [20] will happily work, but is outside of buf!
What are we reading when we read buf [20]?
Remember, buf [20] == *(buf+20), so we read
up the stack!
```

|                | ↓ 0×7f |
|----------------|--------|
| caller of func |        |
| return address |        |
| frame pointer  |        |
| buf [19]       |        |
| buf [18]       |        |
|                |        |

 April 7, 2014, OpenSSL discloses "Heartbleed" bug

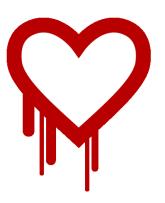

- April 7, 2014, OpenSSL discloses "Heartbleed" bug
- Heartbleed allows remote attacker to read out OpenSSL memory

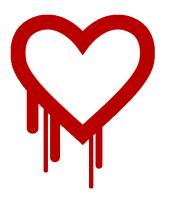

- April 7, 2014, OpenSSL discloses "Heartbleed" bug
- Heartbleed allows remote attacker to read out OpenSSL memory
- Content typically includes cryptographic keys, passwords, etc.

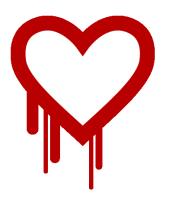

- April 7, 2014, OpenSSL discloses "Heartbleed" bug
- Heartbleed allows remote attacker to read out OpenSSL memory
- Content typically includes cryptographic keys, passwords, etc.
- Bug was in OpenSSL for more than 3 years

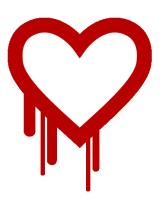

- April 7, 2014, OpenSSL discloses "Heartbleed" bug
- Heartbleed allows remote attacker to read out OpenSSL memory
- Content typically includes cryptographic keys, passwords, etc.
- Bug was in OpenSSL for more than 3 years
- Introduced on December 31, 2010

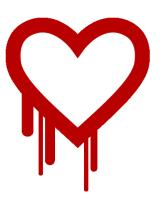

- April 7, 2014, OpenSSL discloses "Heartbleed" bug
- Heartbleed allows remote attacker to read out OpenSSL memory
- Content typically includes cryptographic keys, passwords, etc.
- Bug was in OpenSSL for more than 3 years
- Introduced on December 31, 2010
- First bug with a logo, T-shirts

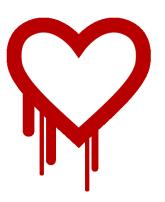

- April 7, 2014, OpenSSL discloses "Heartbleed" bug
- Heartbleed allows remote attacker to read out OpenSSL memory
- Content typically includes cryptographic keys, passwords, etc.
- Bug was in OpenSSL for more than 3 years
- Introduced on December 31, 2010
- First bug with a logo, T-shirts
- Major media coverage

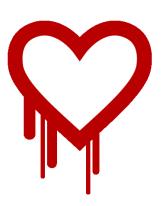

- April 7, 2014, OpenSSL discloses "Heartbleed" bug
- Heartbleed allows remote attacker to read out OpenSSL memory
- Content typically includes cryptographic keys, passwords, etc.
- Bug was in OpenSSL for more than 3 years
- Introduced on December 31, 2010
- First bug with a logo, T-shirts
- Major media coverage
- Initiated major changes in OpenSSL

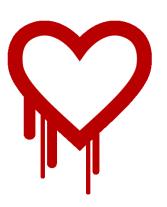

- April 7, 2014, OpenSSL discloses "Heartbleed" bug
- Heartbleed allows remote attacker to read out OpenSSL memory
- Content typically includes cryptographic keys, passwords, etc.
- Bug was in OpenSSL for more than 3 years
- Introduced on December 31, 2010
- First bug with a logo, T-shirts
- Major media coverage
- Initiated major changes in OpenSSL

Underlying problem: Out of bounds array access in OpenSSL

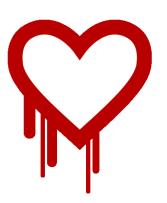

#### How Heartbleed works

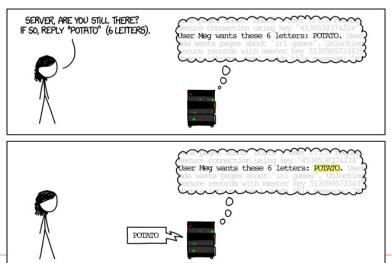

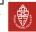

#### How Heartbleed works

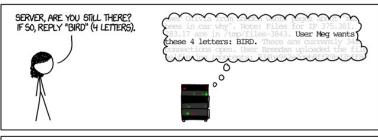

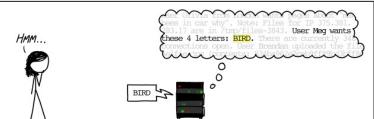

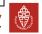

#### How Heartbleed works

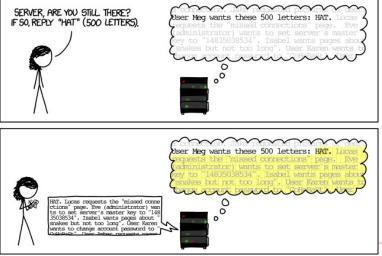

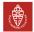

### Ping

• ping is a protocol that lets you check if a server is online and what the round-trip latency is.

#### **Ping**

- ping is a protocol that lets you check if a server is online and what the round-trip latency is.
- Sends an icmp packet to the server, server sends the same thing back.

```
~ $ ping -c2 10.8.0.1
PING 10.8.0.1 (10.8.0.1) 56(84) bytes of data.
64 bytes from 10.8.0.1: icmp_seq=1 ttl=64 time=15.4 ms
64 bytes from 10.8.0.1: icmp_seq=2 ttl=64 time=14.10 ms
--- 10.8.0.1 ping statistics ---
2 packets transmitted, 2 received, 0% packet loss, time 3ms
rtt min/avg/max/mdev = 14.992/15.213/15.435/0.253 ms
```

• IPv4 packets are limited to a length of 65535 bytes

- IPv4 packets are limited to a length of 65535 bytes
- IPv4 packets get "chopped" into fragments for transportation through, e.g., Ethernet

- IPv4 packets are limited to a length of 65535 bytes
- IPv4 packets get "chopped" into fragments for transportation through, e.g., Ethernet
- IPv4 header has a fragment offset

- IPv4 packets are limited to a length of 65535 bytes
- IPv4 packets get "chopped" into fragments for transportation through, e.g., Ethernet
- IPv4 header has a fragment offset
- Fragment offset + packet size must not exceed 65535

- IPv4 packets are limited to a length of 65535 bytes
- IPv4 packets get "chopped" into fragments for transportation through, e.g., Ethernet
- IPv4 header has a fragment offset
- Fragment offset + packet size must not exceed 65535
- But of course, we can forge a larger packet

- IPv4 packets are limited to a length of 65535 bytes
- IPv4 packets get "chopped" into fragments for transportation through, e.g., Ethernet
- IPv4 header has a fragment offset
- Fragment offset + packet size must not exceed 65535
- But of course, we can forge a larger packet
- Ping of Death (mid 90s)

- IPv4 packets are limited to a length of 65535 bytes
- IPv4 packets get "chopped" into fragments for transportation through, e.g., Ethernet
- IPv4 header has a fragment offset
- Fragment offset + packet size must not exceed 65535
- But of course, we can forge a larger packet
- Ping of Death (mid 90s)
- Receiving host assembled the fragments into a buffer of size 65535

- IPv4 packets are limited to a length of 65535 bytes
- IPv4 packets get "chopped" into fragments for transportation through, e.g., Ethernet
- IPv4 header has a fragment offset
- Fragment offset + packet size must not exceed 65535
- But of course, we can forge a larger packet
- Ping of Death (mid 90s)
- Receiving host assembled the fragments into a buffer of size 65535
- Bug present in UNIX, Windows, printers, Mac OS, routers

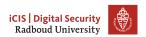

- IPv4 packets are limited to a length of 65535 bytes
- IPv4 packets get "chopped" into fragments for transportation through, e.g., Ethernet
- IPv4 header has a fragment offset
- Fragment offset + packet size must not exceed 65535
- But of course, we can forge a larger packet
- Ping of Death (mid 90s)
- Receiving host assembled the fragments into a buffer of size 65535
- Bug present in UNIX, Windows, printers, Mac OS, routers
- With some implementations of ping, crashing a computer was as easy as ping -s 65510 target

- IPv4 packets are limited to a length of 65535 bytes
- IPv4 packets get "chopped" into fragments for transportation through, e.g., Ethernet
- IPv4 header has a fragment offset
- Fragment offset + packet size must not exceed 65535
- But of course, we can forge a larger packet
- Ping of Death (mid 90s)
- Receiving host assembled the fragments into a buffer of size 65535
- Bug present in UNIX, Windows, printers, Mac OS, routers
- With some implementations of ping, crashing a computer was as easy as ping -s 65510 target
- Lessons:

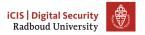

- IPv4 packets are limited to a length of 65535 bytes
- IPv4 packets get "chopped" into fragments for transportation through, e.g., Ethernet
- IPv4 header has a fragment offset
- Fragment offset + packet size must not exceed 65535
- But of course, we can forge a larger packet
- Ping of Death (mid 90s)
- Receiving host assembled the fragments into a buffer of size 65535
- Bug present in UNIX, Windows, printers, Mac OS, routers
- With some implementations of ping, crashing a computer was as easy as ping -s 65510 target
- Lessons:
  - Assume anything you get from outside your program is broken, including the specifications

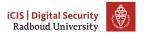

- IPv4 packets are limited to a length of 65535 bytes
- IPv4 packets get "chopped" into fragments for transportation through, e.g., Ethernet
- IPv4 header has a fragment offset
- Fragment offset + packet size must not exceed 65535
- But of course, we can forge a larger packet
- Ping of Death (mid 90s)
- Receiving host assembled the fragments into a buffer of size 65535
- Bug present in UNIX, Windows, printers, Mac OS, routers
- With some implementations of ping, crashing a computer was as easy as ping -s 65510 target
- Lessons:
  - Assume anything you get from outside your program is broken, including the specifications
  - Check if fragment offset + packet size < 65536</li>

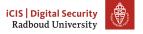

Late 90s, early 2000s: introduction of IPv6.

- Late 90s, early 2000s: introduction of IPv6.
- You see where this is going...

- Late 90s, early 2000s: introduction of IPv6.
- You see where this is going...
  - CVE-2013-3183: IPv6 ping of death against Windows Vista SP2, Windows Server 2008 SP2 and R2 SP1, Windows 7 SP1, Windows 8, Windows Server 2012, and Windows RT

- Late 90s, early 2000s: introduction of IPv6.
- You see where this is going...
  - CVE-2013-3183: IPv6 ping of death against Windows Vista SP2, Windows Server 2008 SP2 and R2 SP1, Windows 7 SP1, Windows 8, Windows Server 2012, and Windows RT
  - CVE-2016-1409: IPv6 ping of death against Cisco's IOS, IOS XR, IOS XE, and NX-OS software

#### Table of Contents

Everything is in memory

Breaking stuff with printf

Buffer overflows Heartbleed Ping

Why?

Why does it work Why do we care

Inserting our own code

Homework

This week

Last week's homework

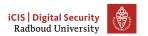

 The C specification contains descriptions of how things should behave

- The C specification contains descriptions of how things should behave
  - e.g. i++ gives the value of i and increments it afterwards.

- The C specification contains descriptions of how things should behave
  - e.g. i++ gives the value of i and increments it afterwards.
- It also defines that the behaviour of some things is undefined

- The C specification contains descriptions of how things should behave
  - e.g. i++ gives the value of i and increments it afterwards.
- It also defines that the behaviour of some things is undefined
  - anything may happen for undefined behaviour

Undefined behavior — behavior, upon use of a nonportable or erroneous program construct, ... for which the standard imposes no requirements. Permissible undefined behavior ranges from ignoring the situation completely with unpredictable results, to having demons fly out of your nose."

John F. Woods, comp.std.c, 1992-2-25.

## Why does this even work?

- The C specification contains descriptions of how things should behave
  - e.g. i++ gives the value of i and increments it afterwards.
- It also defines that the behaviour of some things is undefined
  - anything may happen for undefined behaviour
- Undefined behaviour enables some compiler optimizations

Undefined behavior — behavior, upon use of a nonportable or erroneous program construct, ... for which the standard imposes no requirements. Permissible undefined behavior ranges from ignoring the situation completely with unpredictable results, to having demons fly out of your nose."

John F. Woods, comp.std.c, 1992-2-25.

Division by zero x / 0

```
Division by zero x \neq 0
Modifying between sequence points i = i+++1;
```

```
Division by zero x / 0

Modifying between sequence points i = i++ + 1;

Null pointer dereferencing char *i = NULL; *i
```

```
Division by zero x / 0

Modifying between sequence points i = i++ + 1;

Null pointer dereferencing char *i = NULL; *i

Use of unitialized variables char x; printf("%c", x);
```

```
Division by zero x / 0

Modifying between sequence points i = i++ + 1;

Null pointer dereferencing char *i = NULL; *i

Use of unitialized variables char x; printf("%c", x);

Indexing out of bounds char x[20]; x[21]
```

```
Division by zero x / 0
Modifying between sequence points i = i+++1;
Null pointer dereferencing char *i = NULL; *i
Use of unitialized variables char x; printf("%c", x);
Indexing out of bounds char x[20]; x[21]
Signed integer overflow Compilers may assume that x will never be
          smaller than INT_MAX and remove the if block, but
          func(1) will probably return a large negative number.
          #include imits.h>
          void func(unsigned int foo) {
              int x = INT_MAX;
              x += foo:
               // probably removed:
              if (x < INT_MAX) bar();
              return value;
          }
```

 Unfortunately, we usually have to expose our software to those people who will always find ways to break it: users.

 Unfortunately, we usually have to expose our software to those people who will always find ways to break it: users.

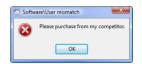

- Unfortunately, we usually have to expose our software to those people who will always find ways to break it: users.
- Users will not respect your assumptions when you write your program.

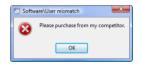

- Unfortunately, we usually have to expose our software to those people who will always find ways to break it: users.
- Users will not respect your assumptions when you write your program.
- A lot of software is exposed to over 4.5 billion users through the internet

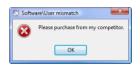

- Unfortunately, we usually have to expose our software to those people who will always find ways to break it: users.
- Users will not respect your assumptions when you write your program.
- A lot of software is exposed to over 4.5 billion users through the internet
- User input may arrive into your program in many different ways

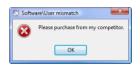

- Unfortunately, we usually have to expose our software to those people who will always find ways to break it: users.
- Users will not respect your assumptions when you write your program.
- A lot of software is exposed to over 4.5 billion users through the internet
- User input may arrive into your program in many different ways
  - Keyboard input
  - Network packets

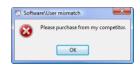

- Unfortunately, we usually have to expose our software to those people who will always find ways to break it: users.
- Users will not respect your assumptions when you write your program.
- A lot of software is exposed to over 4.5 billion users through the internet
- User input may arrive into your program in many different ways
  - Keyboard input
  - Network packets
  - Files

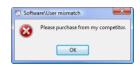

- Unfortunately, we usually have to expose our software to those people who will always find ways to break it: users.
- Users will not respect your assumptions when you write your program.
- A lot of software is exposed to over 4.5 billion users through the internet
- User input may arrive into your program in many different ways
  - Keyboard input
  - Network packets
  - Files
  - Database content

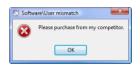

- Unfortunately, we usually have to expose our software to those people who will always find ways to break it: users.
- Users will not respect your assumptions when you write your program.
- A lot of software is exposed to over 4.5 billion users through the internet
- User input may arrive into your program in many different ways
  - Keyboard input
  - Network packets
  - Files
  - Database content
  - The file name of your program: argv[0]

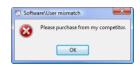

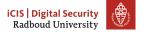

• Use memory-safe languages

- Use memory-safe languages
- If you have to use an unsafe language:

- Use memory-safe languages
- If you have to use an unsafe language:
  - Turn on every warning you can.

- Use memory-safe languages
- If you have to use an unsafe language:
  - Turn on every warning you can.
    - ► -Wall

- Use memory-safe languages
- If you have to use an unsafe language:
  - Turn on every warning you can.
    - ► -Wall
    - ► -Wextra

- Use memory-safe languages
- If you have to use an unsafe language:
  - Turn on every warning you can.
    - ► -Wall
    - ► -Wextra
    - ► -Wpedantic

- Use memory-safe languages
- If you have to use an unsafe language:
  - Turn on every warning you can.
    - ► -Wall
    - ► -Wextra
    - -Wpedantic
    - -Wformat -Wformat-security

- Use memory-safe languages
- If you have to use an unsafe language:
  - Turn on every warning you can.
    - ► -Wall
    - -Wextra
    - ► -Wpedantic
    - ► -Wformat -Wformat-security
    - -Weverything (Clang only)

- Use memory-safe languages
- If you have to use an unsafe language:
  - Turn on every warning you can.
    - ► -Wall
      - -Wextra
      - ► -Wpedantic
      - -Wformat -Wformat-security
      - -Weverything (Clang only)
  - Compile with run-time sanitizers:

- Use memory-safe languages
- If you have to use an unsafe language:
  - Turn on every warning you can.
    - ► -Wall
      - -Wextra
      - ► -Wpedantic
      - -Wformat -Wformat-security
      - -Weverything (Clang only)
  - Compile with run-time sanitizers:
    - -fsanitizer=address

- Use memory-safe languages
- If you have to use an unsafe language:
  - Turn on every warning you can.
    - ► -Wall
      - -Wextra
      - ► -Wpedantic
      - ► -Wformat -Wformat-security
      - -Weverything (Clang only)
  - Compile with run-time sanitizers:
    - -fsanitizer=address
    - -fsanitizer=undefined

- Use memory-safe languages
- If you have to use an unsafe language:
  - Turn on every warning you can.
    - ► -Wall
      - -Wextra
      - ► -Wpedantic
      - ► -Wformat -Wformat-security
      - -Weverything (Clang only)
  - Compile with run-time sanitizers:
    - -fsanitizer=address
    - ► -fsanitizer=undefined
  - Test with dynamic analysis tools like Valgrind

- Use memory-safe languages
- If you have to use an unsafe language:
  - Turn on every warning you can.
    - ► -Wall
      - -Wextra
    - ► -Wpedantic
    - ► -Wformat -Wformat-security
    - -Weverything (Clang only)
  - Compile with run-time sanitizers:
    - -fsanitizer=address
    - ► -fsanitizer=undefined
  - Test with dynamic analysis tools like Valgrind
  - Check out static analysis tools that analyze at compile-time.

#### Table of Contents

Everything is in memory

Breaking stuff with printf

Buffer overflows Heartbleed

Ping

Why?

Why does it work Why do we care

### Inserting our own code

Homework

This week

Last week's homework

## Inspecting a buffer with printf

```
void func(char* string) {
    char buf[20];
    for (int i = 0; i < 20; i++)
        buf[i] = 'A' + i;
    printf(string); // our debugger
}
int main(int argc, char* argv[]) {
    func(argv[1]);
}</pre>
```

### Inspecting a buffer with printf

```
void func(char* string) {
    char buf[20];
    for (int i = 0; i < 20; i++)
        buf[i] = 'A' + i;
    printf(string); // our debugger
}
int main(int argc, char* argv[]) {
    func(argv[1]);
}</pre>
```

```
0x7f...
 return address
 frame pointer
buf[19] = 'T'
buf[18] = 'S'
      . . .
buf[0] = 'A'
```

#### man gets

GETS(3) Linux Programmer's Manual GETS(3) NAME. gets - get a string from standard input (DEPRECATED) SYNOPSTS #include <stdio h> char \*gets(char \*s): DESCRIPTION Never use this function gets() reads a line from stdin into the buffer pointed to by s until either a terminating newline or EOF, which it replaces with a null byte ('\0'). No check for buffer overrun is performed (see BUGS below).

BUGS

Never use gets(). Because it is impossible to tell without knowing the data in advance how many characters gets() will read, and because gets() will continue to store characters past the end of the buffer, it is extremely dangerous to use. It has been used to break computer security. Use fgets() instead.

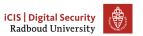

# Overflowing a buffer

```
void func() {
    char *result;
    char buf[100];
    printf("Enter your name: ");
    result = gets(buf);
    printf(result); // our debugger
}
int main(int argc, char* argv[]) {
    func();
}
```

## Overflowing a buffer

```
void func() {
    char *result;
    char buf[100];
    printf("Enter your name: ");
    result = gets(buf);
    printf(result); // our debugger
int main(int argc, char* argv[]) {
    func();
./buffer-vuln.c:6: warning: the 'gets'
function is dangerous and should not be
used.
```

```
0x7f...
return address
frame pointer
  buf [99]
  buf [98]
      . . .
   buf [0]
```

# Taking control of the return address

So what if we feed this program 'A'x116?

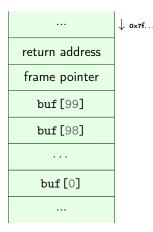

|                | ↓ 0×7f |
|----------------|--------|
| return address |        |
| frame pointer  |        |
| buf [99]       |        |
| buf [98]       |        |
|                |        |
| buf[0]= A      |        |
|                |        |

|                | ↓ 0×7f |
|----------------|--------|
| return address |        |
| frame pointer  |        |
| buf [99]       |        |
| buf[98] = A    |        |
|                |        |
| buf[0] = A     |        |
|                |        |

|                | ↓ 0x7f |
|----------------|--------|
| return address |        |
| frame pointer  |        |
| buf[99] = A    |        |
| buf[98] = A    |        |
|                |        |
| buf[0] = A     |        |
|                |        |

|                | ↓ 0×7f |
|----------------|--------|
| return address |        |
| ААААААА        |        |
| buf[99] = A    |        |
| buf[98]= A     |        |
|                |        |
| buf[0] = A     |        |
|                |        |

|                | ↓ 0×7f |
|----------------|--------|
| return address |        |
| ААААААА        |        |
| buf[99] = A    |        |
| buf[98] = A    |        |
|                |        |
| buf[0] = A     |        |
|                |        |

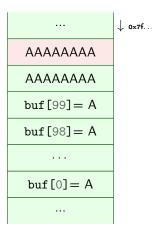

| ↓ 0×7f |
|--------|
|        |
|        |
|        |
|        |
|        |
|        |
|        |
|        |

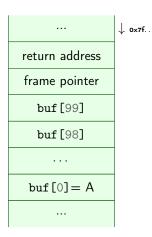

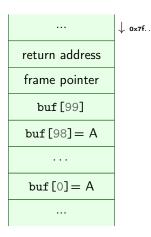

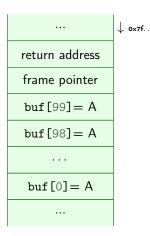

|                | ↓ 0x7f |
|----------------|--------|
|                | ↓ 0x7f |
| return address |        |
| AAAAAAA        |        |
| buf[99] = A    |        |
| buf[98] = A    |        |
|                |        |
| buf[0] = A     |        |
|                |        |

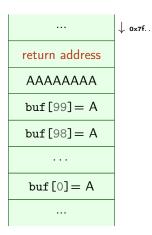

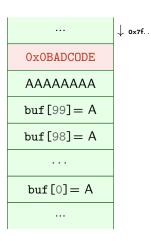

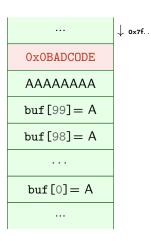

So what if we feed this program
'A'x108 +"\xDE\xOD\xDC\xAD\xOB"?

Note the endianness!

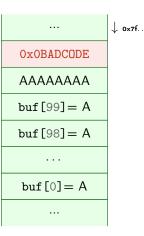

So what if we feed this program

 $'A'x108^1+"\xDE\xOD\xDC\xAD\xOB"?$ 

Note the endianness!

1) actual values for the offset will vary with alignment, sizes of buffers and other local variables.

|             | ↓ 0x7f |
|-------------|--------|
| OxOBADCODE  |        |
| AAAAAAA     |        |
| buf[99] = A |        |
| buf[98]= A  |        |
|             |        |
| buf[0] = A  |        |
|             |        |

#### Table of Contents

Everything is in memory

Breaking stuff with printf

Buffer overflows Heartbleed

Why?

Why does it work Why do we care

Inserting our own code

Homework

This week

Last week's homework

Simple buffer overflow to corrupt memory

- Simple buffer overflow to corrupt memory
- Find a vulnerability using gdb and exploit it

- Simple buffer overflow to corrupt memory
- Find a vulnerability using gdb and exploit it
  - Use the links and follow a gdb tutorial!

- Simple buffer overflow to corrupt memory
- Find a vulnerability using gdb and exploit it
  - Use the links and follow a gdb tutorial!
- Redirect a program to call a function that it shouldn't have called.

#### Hint about last week's homework

For the magic\_function.c exercise:

- Draw some pictures about what's going on on the stack when you call magic\_function()
- Make sure that the compiler doesn't remove unused variables!
  - For example, print the result to make it 'used'
  - You could try to mark a buffer as volatile volatile char bla[1000];

#### **Crashes**

- Exercise 2 (malloc) shouldn't crash.
- Exercise 4 does crash: it's leaking memory